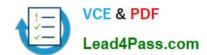

# 70-398<sup>Q&As</sup>

Planning for and Managing Devices in the Enterprise

### Pass Microsoft 70-398 Exam with 100% Guarantee

Free Download Real Questions & Answers PDF and VCE file from:

https://www.lead4pass.com/70-398.html

100% Passing Guarantee 100% Money Back Assurance

Following Questions and Answers are all new published by Microsoft
Official Exam Center

- Instant Download After Purchase
- 100% Money Back Guarantee
- 365 Days Free Update
- 800,000+ Satisfied Customers

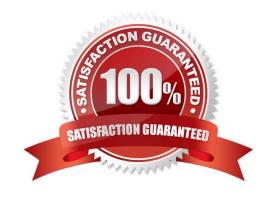

2021 Latest lead4pass 70-398 PDF and VCE dumps Download

#### **QUESTION 1**

A Sales department user overwrites a version of a Word document on their device.

You need to configure synchronization.

Which option should you use?

- A. the IdFix tool
- B. Azure Active Directory Connect
- C. Forefront Identity Manager 2010 R2
- D. the Azure Active Directory Synchronization tool
- E. the Directory Synchronization tool

Correct Answer: B

#### **QUESTION 2**

A company deploys Outlook to all users that have iOS and Android devices. The company uses Microsoft Intune to manage mobile devices. You enforce a conditional access policy that requires users to enroll devices in Intune before they

can access Exchange ActiveSync data.

Some Android and iOS users access Exchange ActiveSync data by using unmanaged email applications.

You need to ensure that users Exchange ActiveSync data only from Outlook.

What should you do?

- A. Create an Exchange access rule. Select Outlook family and Outlook for Android and iOS as the model.
- B. In Intune, create a new compliance policy that forces email accounts to be managed by Intune.
- C. Create a security group for all users that are not using Outlook as the email applications. Configure Exchange Online conditional access policy to exempt members of the group.
- D. Configure a custom Open Mobile Alliance Uniform Resource Identifier setting and deploy the setting to all users.

Correct Answer: A

#### **QUESTION 3**

#### **HOTSPOT**

You administer Windows 10 Enterprise computers in your company network, including a computer named Wst1. Wst1 is configured with multiple shared printer queues.

2021 Latest lead4pass 70-398 PDF and VCE dumps Download

Wst1 indicates hardware errors. You decide to migrate the printer queues from Wst1 to a new computer named Client1.

You export the printers on Wst1 to a file. You need to import printers from the file to Client1.

From the Print Management console, which Print Management node should you select? To answer, select the appropriate node in the answer area.

Hot Area:

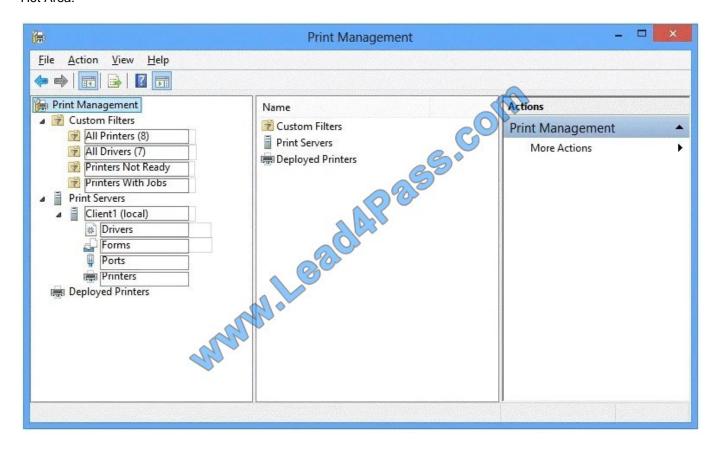

Correct Answer:

2021 Latest lead4pass 70-398 PDF and VCE dumps Download

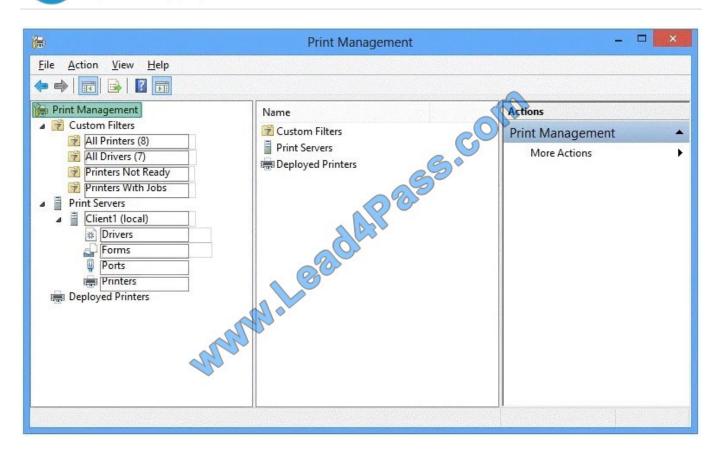

We have exported the printers on Wst1 to a file. To import printers from the file to Client1, we use the Printer Migration Wizard.

Right-click Print Management, and then click Migrate Printers to open the Printer Migration Wizard. Select Import printer queues and printer drivers from a file, and select the export file. Then complete the wizard.

References: http://blogs.technet.com/b/canitpro/archive/2013/06/17/step-by-step-install- use-and-remove-windows-server-migration-tools.aspx

#### **QUESTION 4**

You support desktop computers and tablets that run Windows 8 Enterprise. All of the computers are able to connect to your company network from the Internet by using DirectAccess.

Your company wants to deploy a new application to the tablets. The deployment solution must meet the following requirements:

You need to deploy the new application to the tablets.

What should you do?

- A. Deploy the application as an Application Virtualization (App-V) package. Install the App- V 4.6 client on the tablets.
- B. Deploy the application as a published application on the Remote Desktop server. Create a Remote Desktop connection on the tablets.
- C. Install the application on a local drive on the tablets.

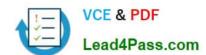

2021 Latest lead4pass 70-398 PDF and VCE dumps Download

- D. Install the application in a Windows To Go workspace.
- E. Install Hyper-V on tablets. Install the application on a virtual machine.
- F. Publish the application to Windows Store.
- G. Install the application within a separate Windows 8 installation in a virtual hard disk (VHD) file. Configure the tablets with dual boot.
- H. Install the application within a separate Windows 8 installation in a VHDX file. Configure tablets with dual boot.

Correct Answer: B

Deploying the application as a published application on the Remote Desktop server will use no disk space on the tablets. Users will be able to access the application by using Remote Desktop Connections. This will also ensure that the application is isolated from other applications on the tablets. We can use Remote Desktop Connection `redirection\\' to ensure that the application is able to access files stored on an internal solid-state drive (SSD) on the tablets. Redirection enables access to local resources such as drives, printers etc. in a Remote Desktop Connection.

#### **QUESTION 5**

#### **HOTSPOT**

You upgrade 15 client devices to Windows 10 Enterprise.

You need to configure the devices.

Which Control Panel applets should you use? To answer, select the appropriate applet from each list in the answer area. Each correct answer is worth one point.

Hot Area:

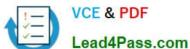

#### **Answer Area**

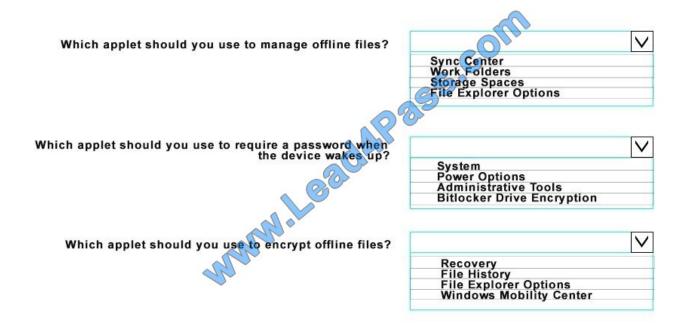

Correct Answer:

#### **Answer Area**

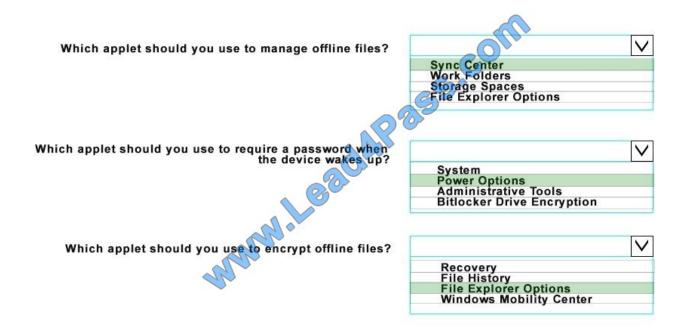

70-398 VCE Dumps

70-398 Practice Test

70-398 Exam Questions

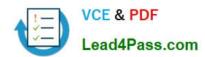

To Read the Whole Q&As, please purchase the Complete Version from Our website.

## Try our product!

100% Guaranteed Success

100% Money Back Guarantee

365 Days Free Update

**Instant Download After Purchase** 

24x7 Customer Support

Average 99.9% Success Rate

More than 800,000 Satisfied Customers Worldwide

Multi-Platform capabilities - Windows, Mac, Android, iPhone, iPod, iPad, Kindle

We provide exam PDF and VCE of Cisco, Microsoft, IBM, CompTIA, Oracle and other IT Certifications. You can view Vendor list of All Certification Exams offered:

https://www.lead4pass.com/allproducts

### **Need Help**

Please provide as much detail as possible so we can best assist you. To update a previously submitted ticket:

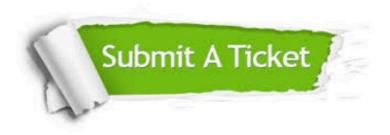

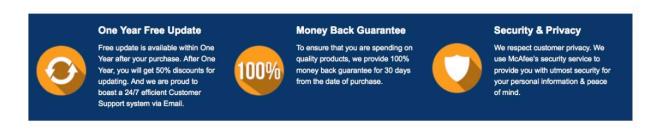

Any charges made through this site will appear as Global Simulators Limited.

All trademarks are the property of their respective owners.

Copyright © lead4pass, All Rights Reserved.